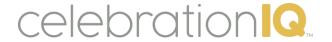

# Managing Custom Options Thru the Custom Offerings Menu

- **Custom Cakes** Use this option to add any sort of custom or specialty cake that your bakery provides that doesn't fit within the default parameters
- **Custom Cake Designs** Used to add upcharge options to custom cakes (Only available for custom cakes)
- **Custom Cake Fillings** Used to add additional custom cake fillings to your bakery offerings.
- Custom Cake Flavors Used to add additional custom cake flavors to your bakery offerings.
- **Custom Cake Icing Flavors** Used to add additional custom icing (frosting) flavors to your bakery offerings.
- **Custom Cake Sizes** Used to add custom sized (or non-standard) cakes to your bakery offerings.
- **Custom Cake Size Configuration** Used to limit specific designs from your bakery offerings to custom cake sizes. Generic designs only.

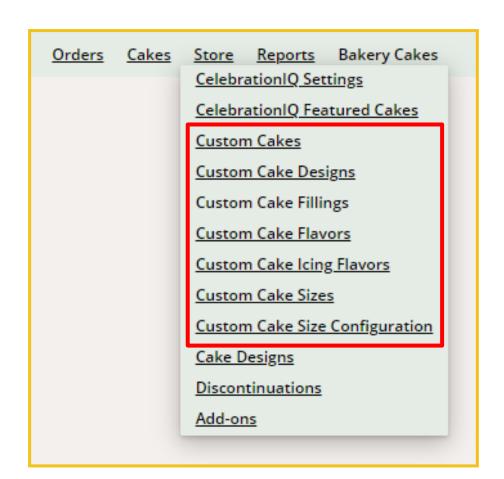

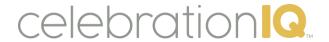

### **Custom Cakes**

Use this option to add any sort of custom or specialty cake that your bakery provides

### Filling out the Custom Cake Information Form

- Description
- Long Description
- Your Item Number
- Gender (used for search/filter by customer)
- Price in Dollars (if this field is used, it will override any upcharge pricing and show "As Is"
- Age Groups (used to search/filter by customer)
- Categories (used to search/filter by customer)
  - We recommend selecting no more than 4 categories
- Cake Design (used to have upcharge sell point if you do not enter price in dollars)
  - Example: Selecting DecoSet will add the upcharge you have set for DecoSets
- Cake Sizes
- Trademark symbol (if applicable)
- Key Words separated by a comma
- Up to 4 images
  - Ability to rank the images to indicate the first, second, etc. image.

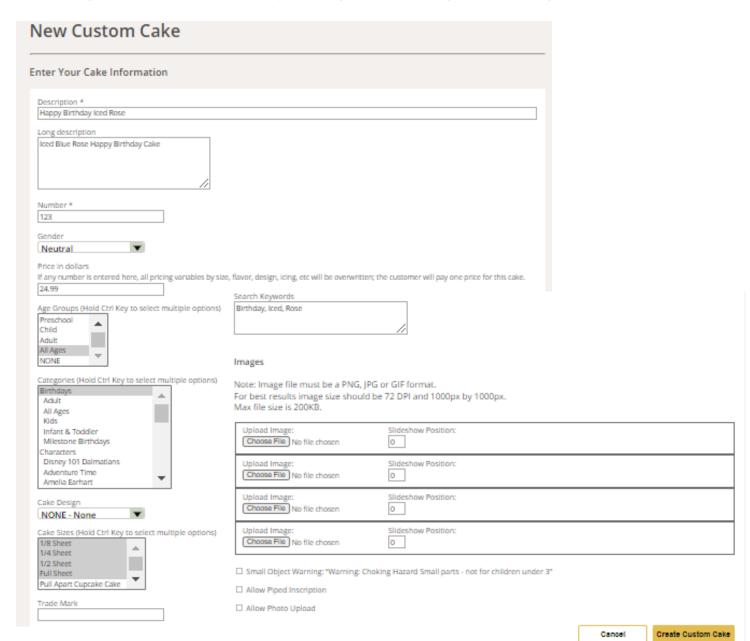

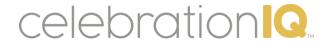

### **Custom Cakes**

Use this option to add any sort of custom or specialty cake that your bakery provides

### Key Information on Custom Cakes Form:

- For sections involving selecting more than one option, must use CTRL and click to select multiple options
- Not all fields are mandatory to fill out, only the ones with an asterisk\*
- The Category Themes you select are the themes your cake will appear under on CIQ
- Images are static and not available to see in preview as a DecoPac product would be
- Up to 3 images can be uploaded
- "Slideshow Position" 1, 2, 3 will control the order images are shown (example if you enter 1 that will be the first image shown to customer)
- Select "Allow Piped Inscription if customer can include personal message
- Select "PhotoUpload" if customer can add a personal photo
- Select small object warning if applies
- Make sure to select Create Custom Cake
  - Unable to save progress on a custom cake
- Ability to edit Custom Cakes or deactivate them at any time

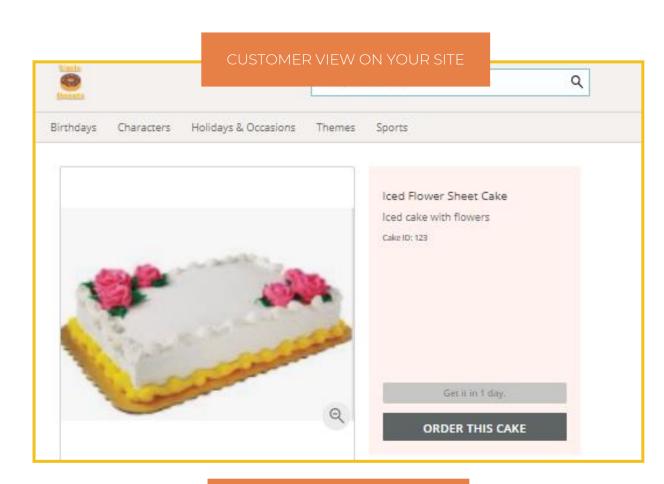

DON'T FORGET TO CLICK

Create Custom Cakes

TO SAVE CHANGES

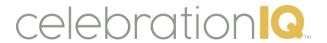

### **Custom Cakes**

Use to add custom or specialty cake designs unique to only you (can only be set up as custom)

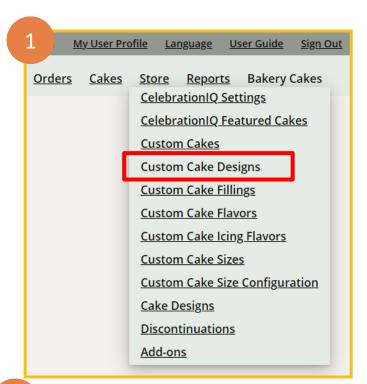

New Custom Cake Design

Name

Torte Cakes

Create Cake design

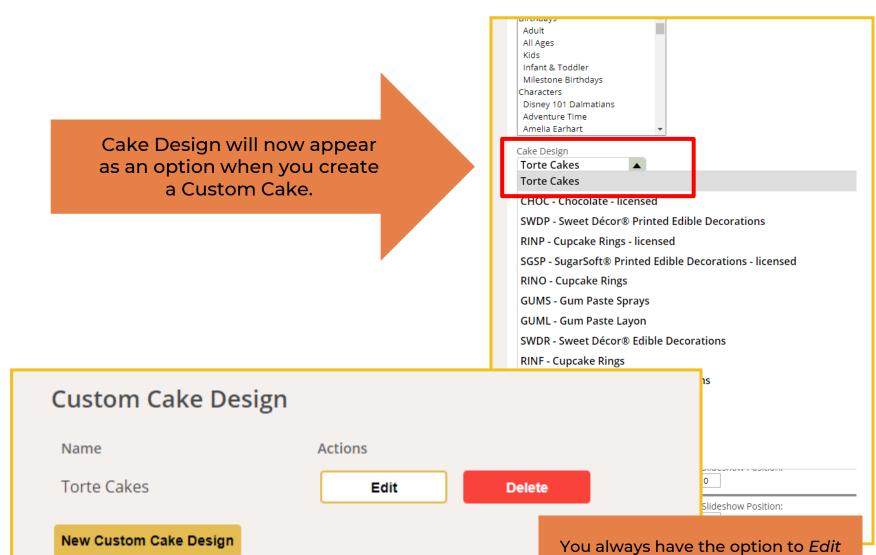

or Delete Custom Cake Designs

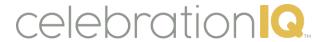

## Custom Cakes – Design Decoration Upcharge

Use to add upcharge options to custom cakes

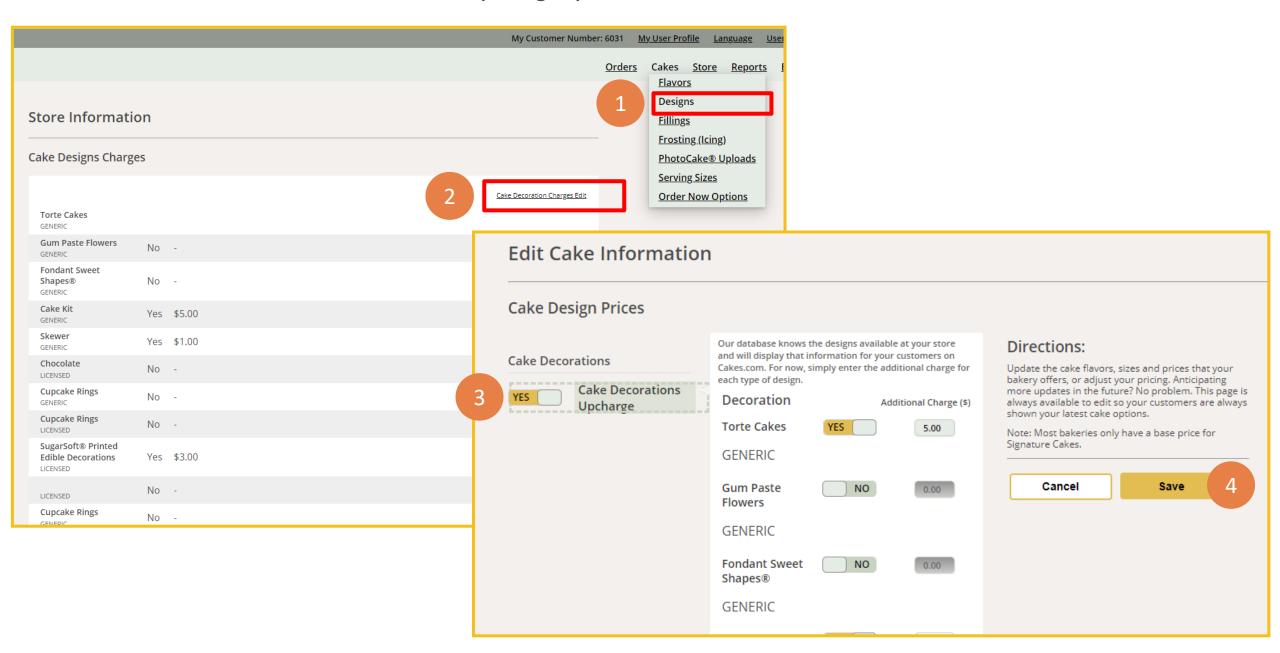

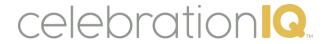

### Custom Cakes – Fillings, Icings and Flavors

Use to add a unique filling, flavor, or icing flavor that is not a prepopulated option

## Each option works the same to add custom option and update pricing.

- 1. Select the proper option under Bakery Cakes
  - Example: Custom Cake Fillings
- 2. Select New custom Cake Filling
- 3. Enter the name of your custom filling
  - Example: Ice Cream
- 4. Select Create Cake Filling

**Filling**: ingredient/flavor used to fill center of cakes **Flavor**: type of cake (example: Rainbow)

*Icing*: type/flavor used to decorate cake

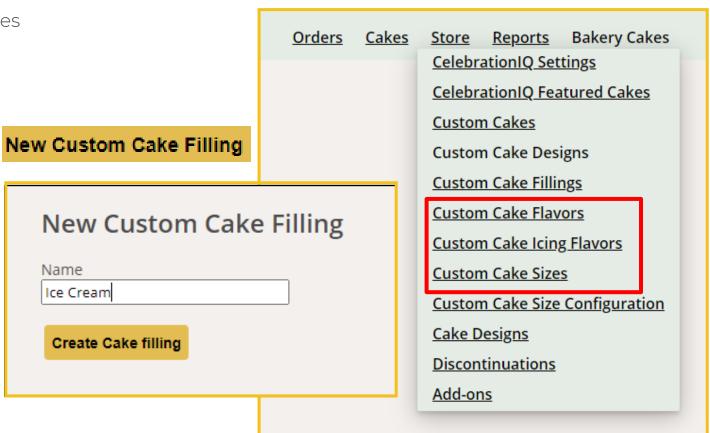

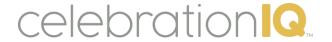

### Custom Cakes – Fillings, Icings and Flavors

Use to add a unique filling, flavor, or icing flavor that is not a prepopulated option

#### How to add an upcharge for custom cake filling, flavors, and icing flavors:

- 1. Select the proper option under Cakes Menu
  - Example: Custom Cake Fillings
- 2. Select Edit
- 3. Toggle Custom Filling to YES
- 4. Add in upcharge for each size you offer custom filling
- 5. Select Save
- 6. Filling will now show up for your customer to select as option.

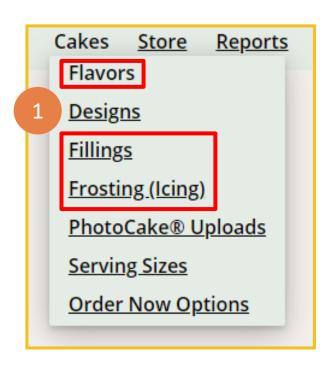

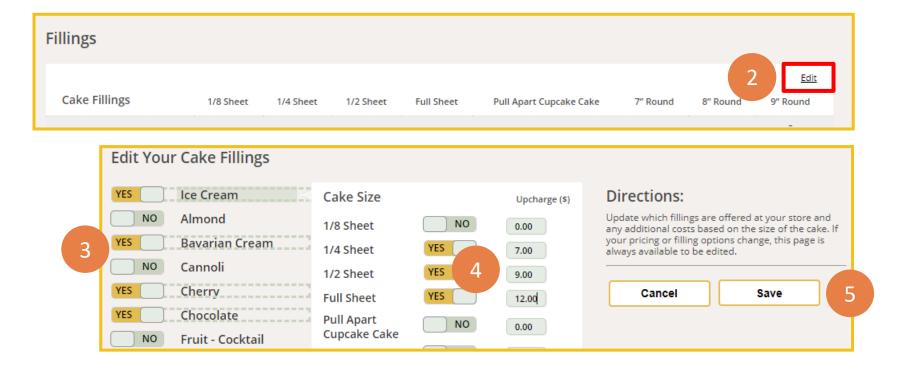

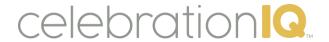

## **Custom Flavors - Customer Experience**

What the online ordering experience will look like for your customer

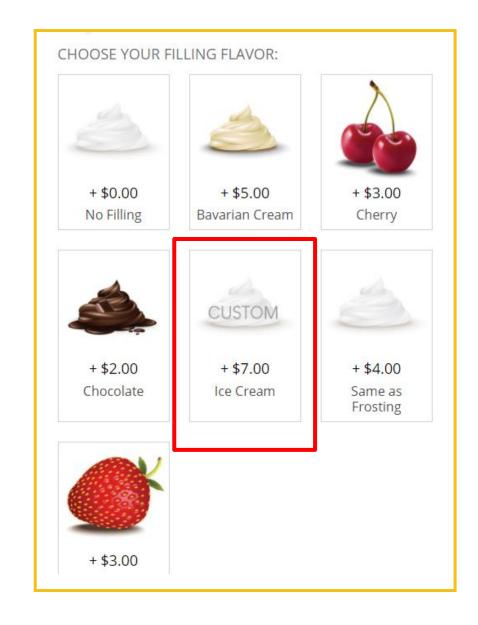

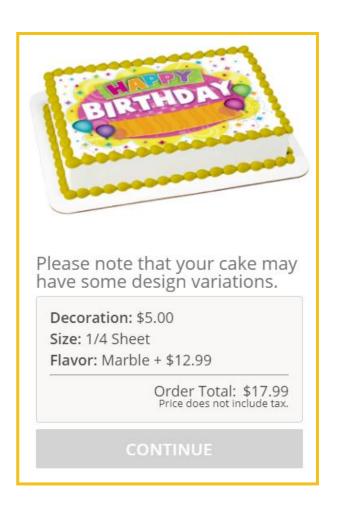

Example: Ice Cream Custom Filling Flavor

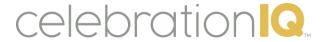

### **Custom Cakes - Sizes**

Use to set up alternative cake sizes and formats

- 1. Select Custom Cake Sizes in Bakery Cakes menu
- 2. Select New Custom Cake Size
- 3. Fill in Name, Description and Servings
  - Example: Cookie Cake
- 4. Select Create Cake Size

\*This cake size will now show up when creating new custom cakes and be available for you to select.

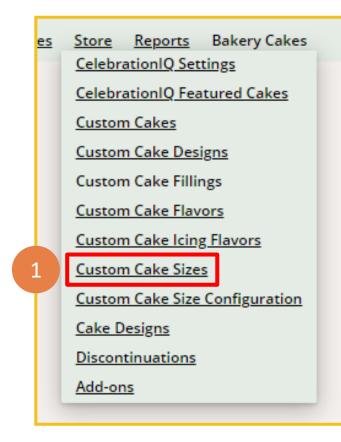

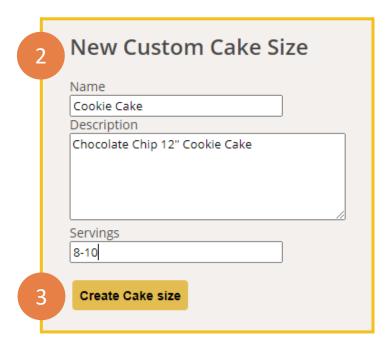

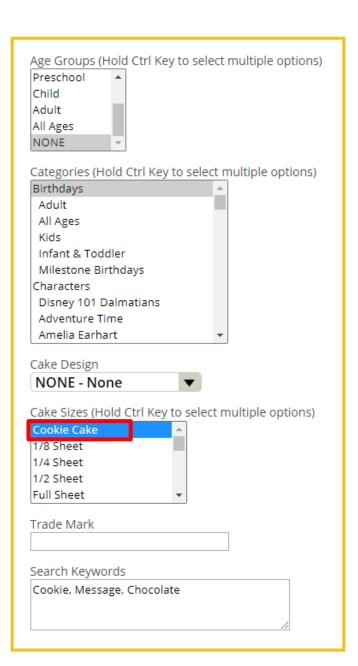

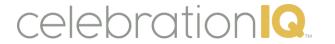

### **Custom Cakes - Size Configuration**

Use to set up details of custom cake sizes

- Select Custom Cake Size Configuration in Bakery Cakes menu
- 2. Select a cake size
  - Example: Cookie
     Cake
- 3. Select Categories you want to search for cake designs to offer on selected cake size
- 4. Select Filter
- 5. Check what cake designs you want to offer on your custom cake size

\*This cake size will now show up when creating new custom cakes and be available for you to select.

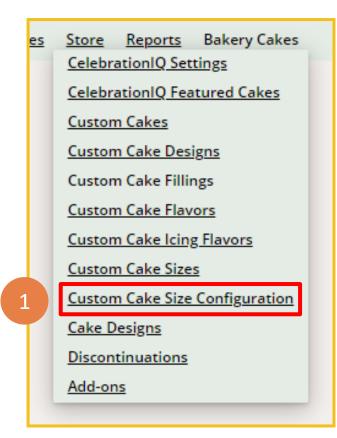

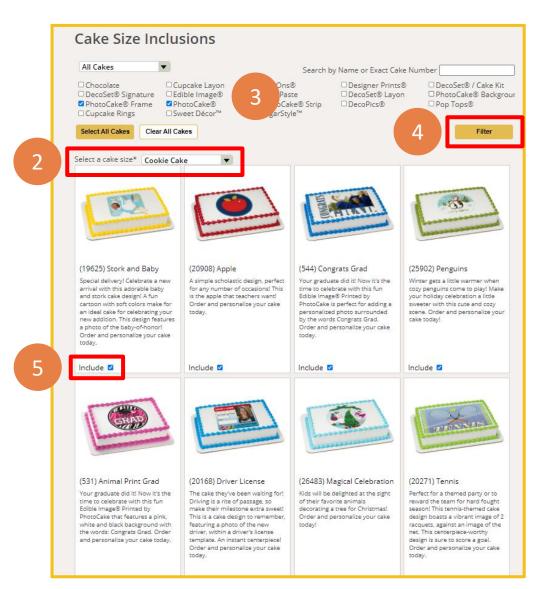

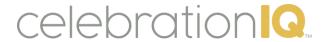

## **Custom Flavors - Customer Experience**

What the online ordering experience will look like for your customer

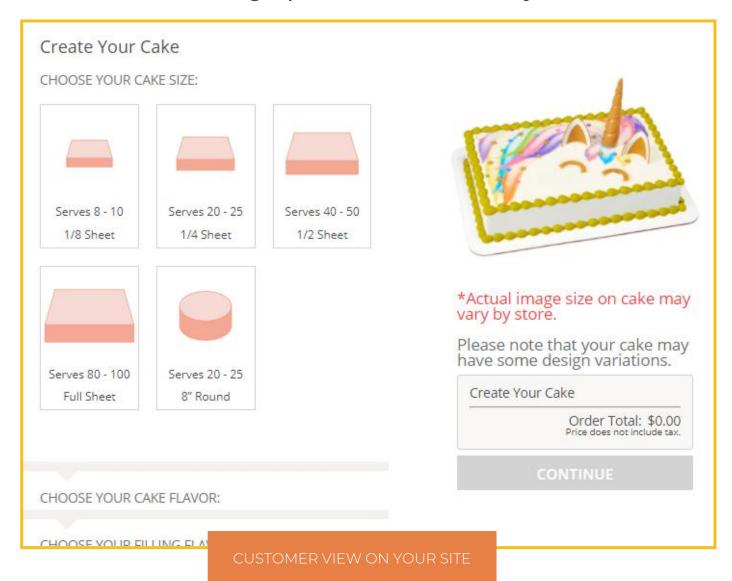

This feature is currently being added to CIQ